# JAXA 極超音速風洞データ処理装置の更新

○小山 忠勇 (宇宙航空研究開発機構),中村 晃祥(航空宇宙技術振興財団)

Replacement of the Data Processing System for

# the JAXA Hypersonic Wind Tunnels

Tadao KOYAMA (JAXA), Akiyoshi NAKAMURA (JAST)

#### 概要

平成 19 年 2 月に JAXA 極超音速風洞のデータ処理装置をこれまでの HP 社の VXI システムによるデータ収 集装置から NI 社の PXI を用いたデータ収集装置に更新した。また、データ処理・データ解析に使用していたサー バも UNIX から汎用の Windows に更新し拡張性を広げた。

 データ収集ソフトウエアはこれまで同様に GUI を使用して確実に計測できるようにするとともに 1 次処理、2 次 処理操作も効率的に行い、ユーザにすばやく計測データを提供できるように工夫した。 これらの極超音速風洞 データ処理装置更新の概要および現状について報告する。

1.背景

宇宙航空研究開発機構(JAXA)総合技術研究本部 の極超音速風洞データ処理装置は、1997 年に HP 社 製の高速 A/D 変換器(HP-V743)とデータ処理用 WS (HP-C160)を用いた UNIX のデータ処理システムに更 新した。1) 前回の更新時に GUI (グラフィック・ユー

ザ・インターフェース)を用いたデータ収集システムを 導入し、誰にでも間違いなく計測できるよう効率化と汎 用化を図ってきた。

しかし、導入から 10 年が経過し、HP-V743 の保守 期限が切れ、交換部品の調達および保守契約の継続 が困難な状況になった。重ねて、これまでの大きな故 障もなく運用してきた同システムが、時々作動不良の

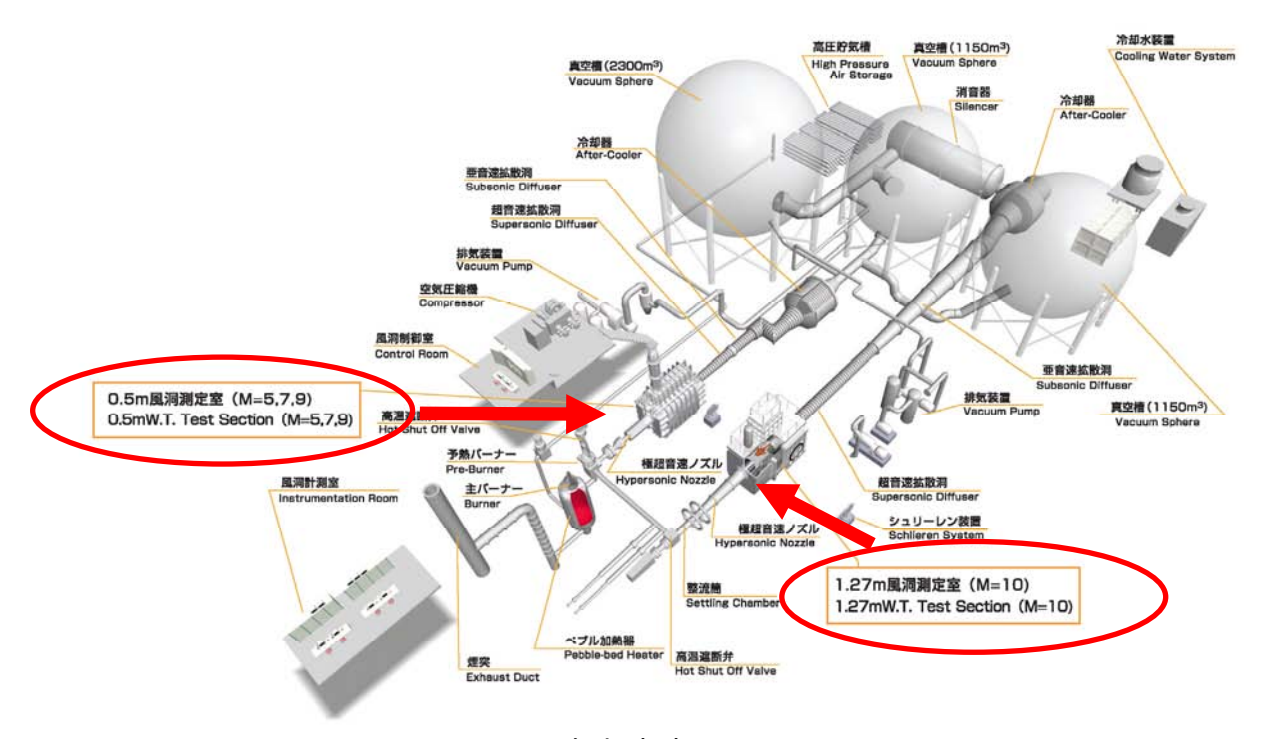

図1 極超音速風洞システム

兆候を示すようになり、早急に対策が必要となった。

今回の更新では、ここ数年来のパソコンの大幅なデ ータ処理能力の向上およびデータ転送速度の向上に より、試験が終了してからユーザにデータを提供する までの時間が短縮できることやハードディスクの機能 向上によりデータ管理能力の向上が期待できるなど のメリットが予想できる。

#### 2.極超音速風洞のデータ処理設備の特徴

極超音速風洞は図 1 に示す通り、0.5m 極超音速風 洞(HWT1:マッハ数 5,7,9,)と 1.27m 極超音速風洞 (HWT2:マッハ数10)の2つの風洞からなり、いずれも吹 き出し吸い込み型の間欠風洞で、持続時間は約 30~ 60 秒程度である。

従って、極超音速風洞データ処理装置は、2 つの風 洞設備を 1 つのデータ処理装置で計測するという特徴 がある。

そのため、出来る限り 2 つの風洞の風洞基準量測 定チャンネルを固定化し作業性を向上させるため、多 チャンネル測定(最低:80 チャンネル)を行う必要があ る。

図2に極超音速風洞の主要機器の作動と計測処理 のタイミングチャートを示す。同図に示す通り、風洞の 主要機器である高圧空気源、加熱器、真空槽は通風 時間の 1~2 時間前から動作し、通風準備を行う。測 定室では模型交換などの測定室での作業が終了した 後、測定室扉を閉めて、真空排気を行う。測定室が充

分に真空状態になった状態で、無風時のデータ(初期 データ 1 およびテアーデータ(力測定試験時のみ))を 取得する。但し、振動の影響を避けるため、高圧空気 源を停止させた後に計測する。風洞各機器の試験準 備が整ったところで、加熱器を燃焼停止させ、加熱器 内の燃焼残ガスを真空排気して全ての試験準備が完 了する。力測定以外の試験ケースの場合はここで初 期データ 2 を取得する。その後風洞の起動信号により、 加熱器内に高圧空気を充填する。加熱器内の空気圧 力が試験の設定圧力(1~8.5MPa)に到達すると、遮 断弁が開き、通風を開始する。RUN データはこの通風 開始の直前から通風終了までの全データを一定のサ ンプリング周期(1kHz または 10kHz)で取得する。通 風終了後、データ確認のための終了データを取得し 1RUN の試験ケースの計測が終了する。

## 3.データ処理装置更新にあたって

 データ処理装置の更新にあたっては、これまでのシ ステムで良かった点は引継ぎ、さらに改良すべき点を 出来る限り、直していくことを目標にした。具体的にそ れらの点を整理してみると次のようになる。

良かった点としては、① データ収集およびデータ処 理に GUI を導入し、1 つ 1 つの操作・処理を明確にした ことで、データ収集・処理時における人為的なミスを減 らすことができた。 ② 極超音速気流における実在 気体効果を含んだ処理ソフトウエアを改良し、処理ソ フトとして組み込んだ。 ③ 2 つの風洞に対応するた

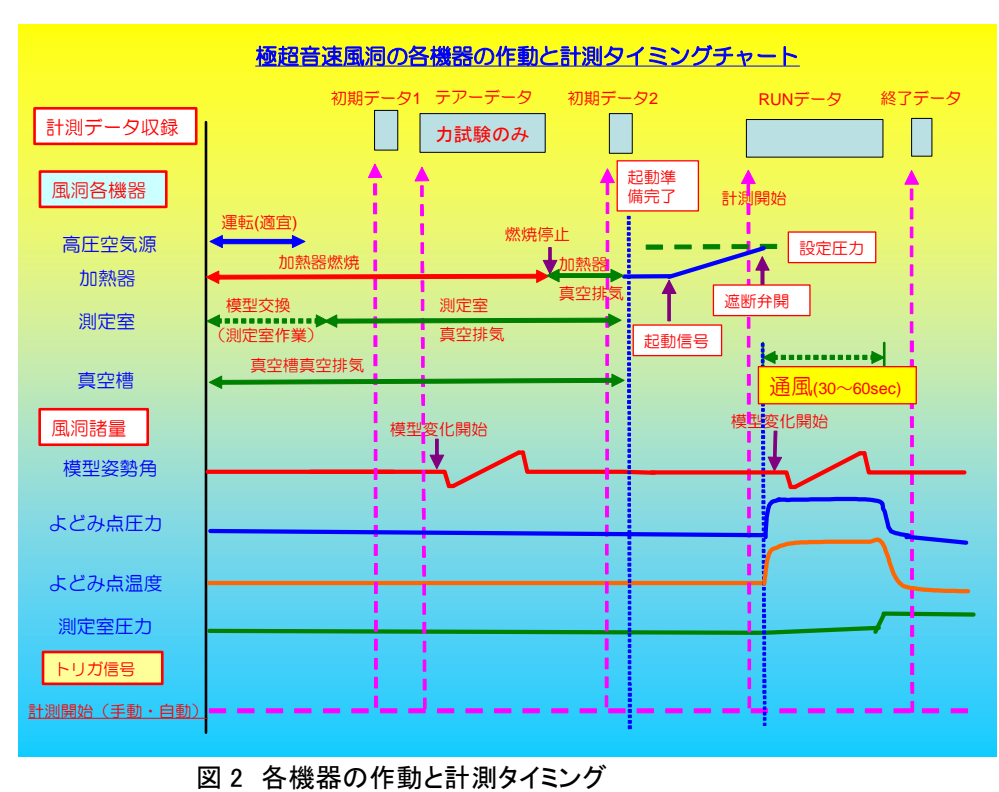

の経験、実績を得た。 改良すべき点としては、 ① データ転送やデータ 処理に時間がかかりすぎ、 ユーザを待たせること があった。データ転送 時間の短縮を行い、遅 くても試験終了後 10~ 15 分以内(運転制御装 置の通風完了後、測定 室が大気圧力に戻るま での時間)にはユーザ に提供できるようにする。 ② 操作性を拡大する こと。可搬型のデータ収 集端末を導入し、試験 準備などに際して現場 で、リモート操作により データ取得・確認が行

える機能を持たせる。

めの多チャンネル測定

③ 測定精度の向上を図る。 これまでのシステムで は、サンプリング周期により、A/D 変換器の測定精度 が異なるなどの問題があった。今回の更新では、すで に JAXA 風洞センター内の各風洞に使用されており、 実績のある NI 社の A/D 変換器を使用することで測定 精度の向上を図る。また、データの測定精度を左右す るノイズの低減については、アンプおよび A/D 変換器 を測定部近傍に設置し、早期にデジタル化して光ケー ブル等により転送することが望ましい。 ④ セキュリ ティの確保・向上。これまでのシステムは全ての通信 を構内 LAN を使用して行っていたが、風洞独自のロー カル LAN を構築し、セキュリティの確保・向上を図る。 ⑤汎用性・拡張性の確保。これまでのシステムは、デ ータ収集は HP-VEE、データ処理は UNIX および WindowsNT を使用していた。そのため、アプリケーショ ンソフトウエアを追加する場合、専門的な言語を用い なければならないなど互換性に乏しかった。今後、コン ピュータの発達を考えると処理用のコンピュータの更 新サイクルは短くなることが予想されるため、基本の OS を Windows に統一し汎用性を高める必要がある。

## 4.データ処理装置のハードウエア構成

 図 3 に更新した極超音速風洞データ処理装置のハ ードウエア構成系統図を示す。

同系統図に示す通り、風洞~アンプまで ツンツン の斜線部は予算の都合により既存設備を使用する。

新たに設けた計測ラックにA/D変換モジュールと 80ch の信号中継パネル、無停電電源を組み込んだ。

信号は、アンプ出力端子から信号切り換えラック (既設)を経由して信号中継パネルに導かれ、A/D 変 換した後、データ計測用 PC に取り込まれる。

データ計測用 PC と A/D 変換モジュールは MXI Express で接続し、計測操作、データの転送、ファイル 管理等はデータ計測用 PC 側から容易に行なえるよう に設計している。

取得した計測データは、データ計測用 PC に取り込 むとともに、データ管理用サーバにバックアップデータ として保管する。

計測用可搬端末を整備し、風洞室内の各部に端末 を持っていき、直接センサ等にアクセスしながらデータ の確認および計測作業を行なうことができる。

データ管理用サーバはセキュリティー確保のため、 構内 LAN と風洞内のローカル LAN を切り分け機能を 有している。

図 4 に既設のアンプ収納ラック、信号切り換えラック および新設の計測ラックの外観写真を、図 5 に A/D モ ジュール部の拡大写真を、図6にはデータ計測用 PC、 データ管理用サーバの外観写真をそれぞれ示す。

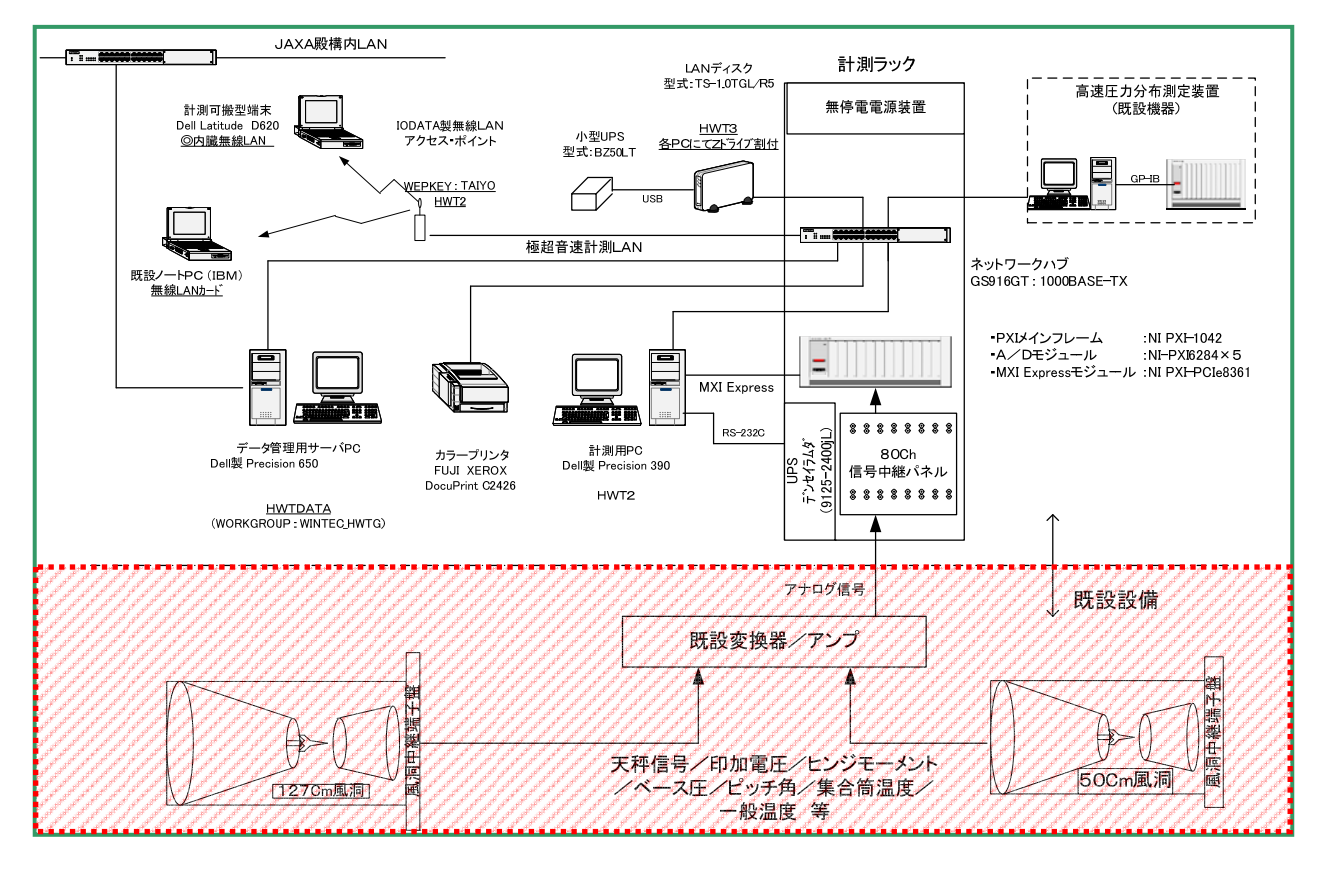

図 3 データ処理装置のハードウエア構成系統図

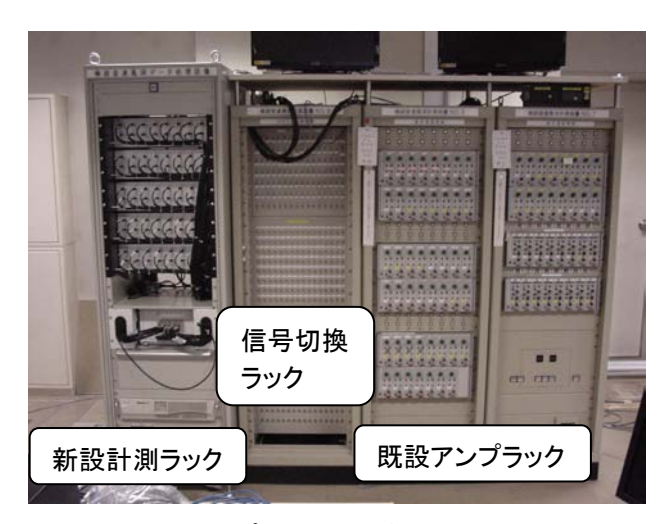

図 4 既設アンプラックおよび新設計測ラック

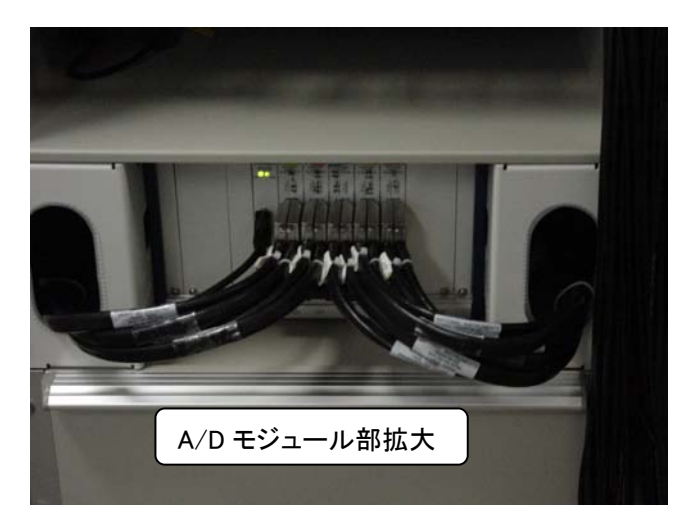

図 5 A/D モジュール部の拡大写真

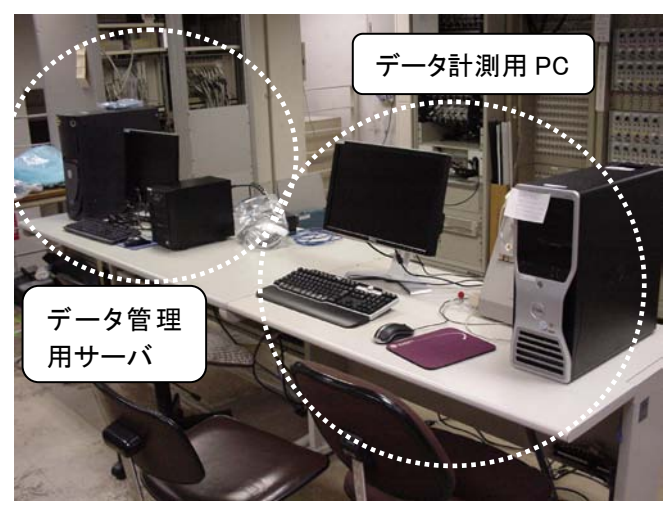

図 6 データ計測用 PC とデータ管理用サーバ

各ハードウエアの主な諸元は以下の通りである。 データ計測用 PC

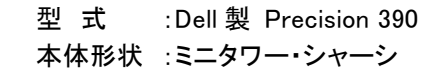

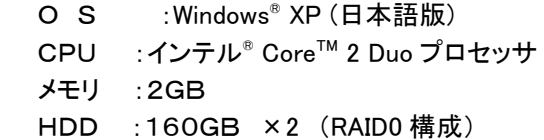

モニタ :20インチ ワイドTFT液晶モニタ

# データ管理用サーバ

型 式 :Dell 製 Precision 650 本体形状 :ミニタワー・シャーシ O S : Windows<sup>®</sup> XP (日本語版) CPU :インテル® Xeon™ メモリ :1GB HDD :80GB モニタ :19インチ 液晶モニタ

# 外付け HDD(LAN ディスク)

型 式 :Buffalo 製 TS-1.0TGL/R5 メモリ :1GB HDD :250GB ×4 (RAID5 構成)

## 可搬型端末

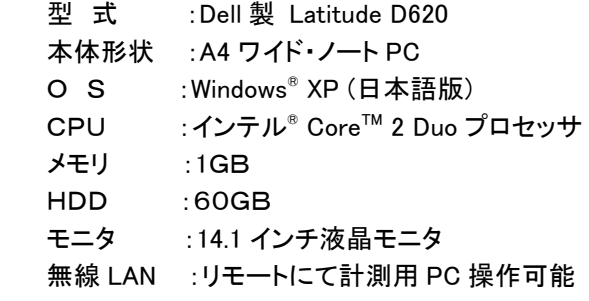

## データ収集部

## PXI メインフレーム装置

 メーカ :日本ナショナルインスツルメンツ(株) 型 番 : NI PXI-1042Q(8 スロットシャーシ)

### MXI-Express モジュール(NI PXI-PCIe8361)

型 番 : NI PXI-PCIe8361 持続スループット : 110 MB/秒

# アナログ入力モジュール(NI PXI-6284)

型 番 : NI PXI-6284 32Ch M シリーズマルチファンクション DAQ チャンネル数 : 32Ch (16Ch 差動)×5 台 入力レンジ :±10V,±5V,±2V,±1V,  $±0.5V, ±0.2V, ±0.1V$ 入力分解能 : 18 ビット

サンプリングレート : 500ks/秒(最大)

5. データ処理装置のソフトウエア構成

 データ計測用 PC に組み込むソフトウエアは、これま での経験を生かし、GUI(グラフィック・ユーザ・インター フェース)を用いたものにした。

極超音速風洞のデータ処理ソフトウエアは以下の 4 つのソフトウエアから構成される。

1)計測管理ソフトウエア

試験番号や試験条件、処理条件等を管理する。

2)データ収集ソフトウエア

設定したサンプリング速度で設定時間中のデータを 取得し、指定されたハードディスク内に保存する。

3)データ処理ソフトウエア

1次処理・・・取得したデータをセンサタイプによる変 換方法に基づき平均化して物理量に変換する。

マッハ数処理・・・ノズル較正試験結果 2),3)に基づき 試験条件によりマッハ数を選択し、レイノルズ数等 の風洞基準量を算出する。

力処理・・・模型変化条件等を基に模型に加わる空 気力および空力係数を算出する。

4)アプリケーションソフトウエア

取得したデータのグラフ表示を行う。

## 5-1 計測管理ソフトウエア

データ計測用 PC のデスクトップのアイコンをクリック すると図 7 に示す計測管理ソフトウエアの画面が立ち 上がる。

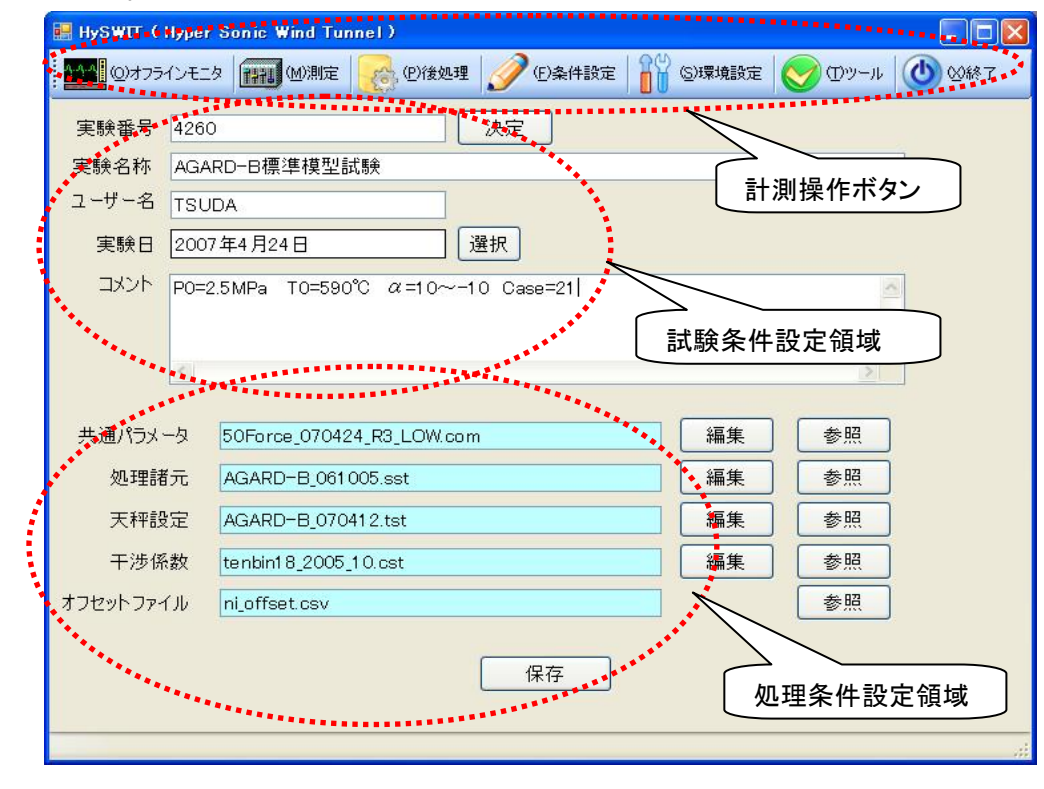

図7 計測管理ソフトウエア画面

 はじめに計測操作ボタンの中にある環境設定で、取 得したデータの保存先のホルダーを指定する。但し、 デフォルトは前回値を保存してあるので、一連の試験 シリーズのはじめに設定すればよい。

 次に試験条件設定領域の実験番号、実験名称、ユ ーザ名、コメント等を入力する。実験番号以外はデフォ ルトを前回値にしてある。(実験番号は空白)

実験番号を入力し「決定」ボタンを押したときにその 実験番号がすでにある場合は「既存の実験番号です」 という注意がうながされ、新しい実験番号の場合は試 験番号のホルダーを作成する。

処理条件設定領域では、以下のファイルの編集、 保存を行う。①共通パラメータファイル・・・取得した電 圧データをそれぞれのセンサタイプに合わせ物理量に 変換するための変換係数等を設定する。(詳細は後 述)②処理諸元設定ファイル・・・試験模型の基準寸法 等を設定する。(詳細は後述)③天秤設定ファイル・・・ 力試験において使用する天秤秤量や天秤のたわみ係 数等を設定する。④干渉係数ファイル・・・使用する天 秤の較正結果の干渉係数を設定する。⑤オフセットフ ァイル・・・A/D 変換器等のオフセットを設定する。試験 ケース毎にどの設定ファイルを使用したかは管理ファ イルに記録される。

ここで、編集ボタンをクリックすると各ファイルの編 集画面が立ち上がり編集することが可能になる。今回 は具体的な例として共通パラメータ設定画面と処理諸 元設定画面を例に説明する。

> 共通パラメータ設定 ファイルの編集画面の 例を図 8 に示す。

> 共通パラメータ設定 では縦にチャンネル番 号をとり、それぞれのチ ャンネルに対応する設 定項目を横に並べた表 形式である。

> 設定項目は、チャン ネルの使用・不使用(こ れは 2 つの風洞により 使用するチャンネルが 異なるため)、センサ名 称、センサタイプ(主な ものは絶対圧型圧力、 差圧型圧力、熱電対、 天秤出力、模型角度な ど)、アンプ番号、ゲイン 設定、アンプ感度、アン プオフセット、感度係数 (3 次)を設定する。

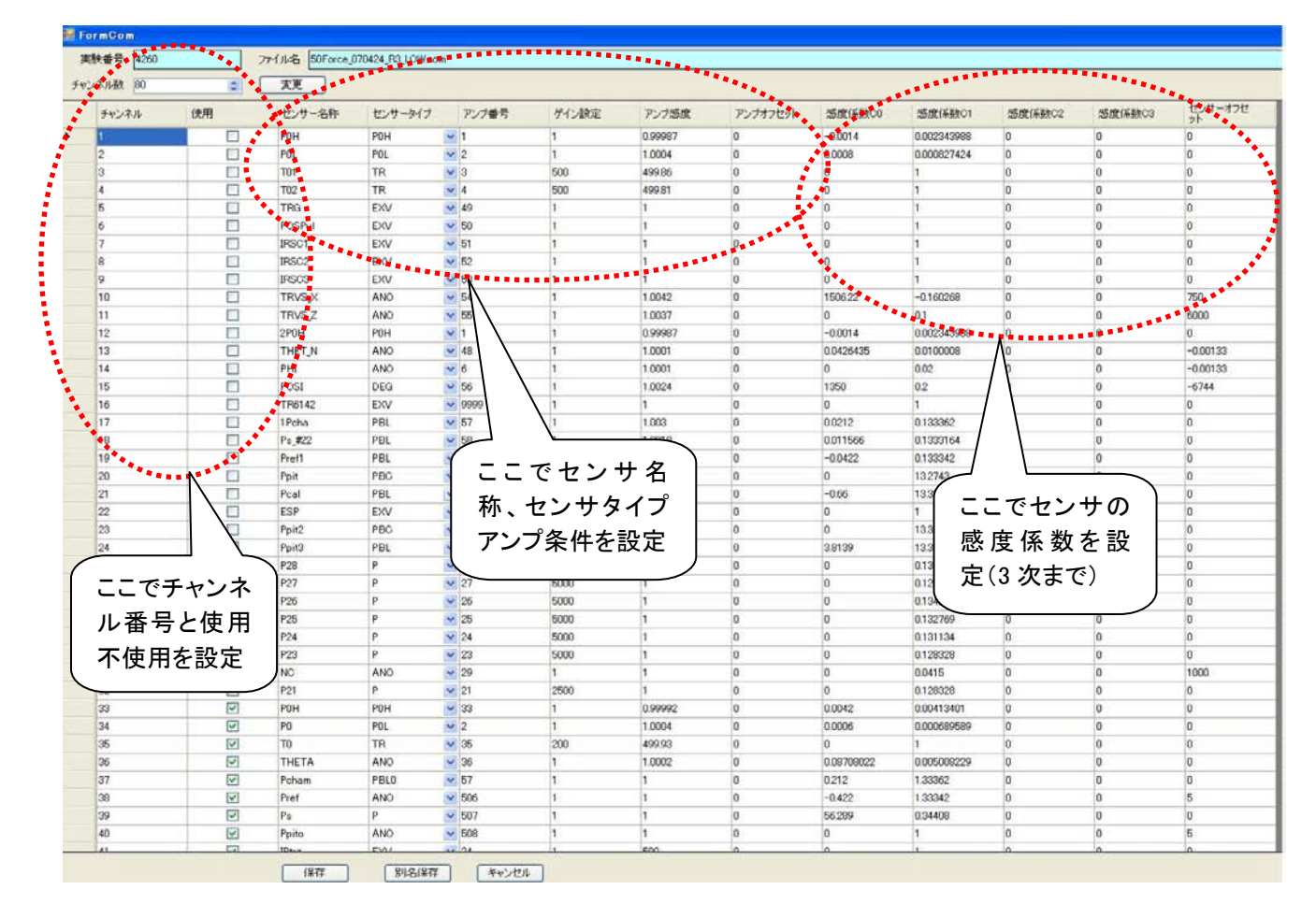

図 8 共通パラメータ設定ファイル画面

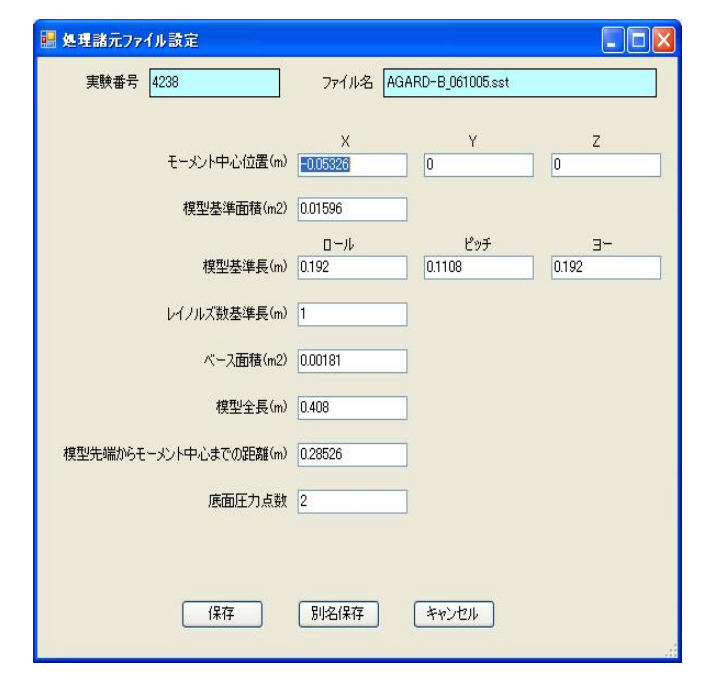

図 9 処理諸元設定ファイル画面

 図 9 に処理諸元設定ファイル画面の例を示す。 処理諸元設定画面では、模型基準面積、基準長、レ イノルズ数基準長、モーメント中心位置、ベース面積 など力処理等に使用する基準値を設定する。

ここでは、できる限りわかりやすい名称を使用して 間違いをなくすよう配慮した。

設定単位はmまたはm2 とし、底面圧力点数につい ては個数の入力とした。デフォルトは、前回値とし 1 連 の試験で模型に変更がない場合は、なにもしなくてよ いようになっている。

#### 5-2 データ収集ソフトウエア

計測管理ソフトウエアで、環境設定、試験条件設定 領域の設定、処理条件設定領域のファイル設定が完 了したら計測操作ボタンの「(M)測定ボタン」をクリック するとデータ収集ソフトウエアの画面が立ち上がる。

図 10 にデータ収集ソフトウエアの画面を示す。

はじめに AD ボードの測定レンジを設定する。AD ボ ードは 16 チャンネルのボードが 5 枚あり、それぞれ測 定レンジを設定できるが、極超音速風洞では±10V に 固定して使用している。

データのサンプリングはサンプリング間隔を時間で 設定してもサンプリング周波数で設定しても良く相互 に連携するようになっている。極超音速風洞では 1kHz をサンプリングの基本周波数に設定し、赤外線カメラ のパルスを測定する場合に 10kHz を使用している。

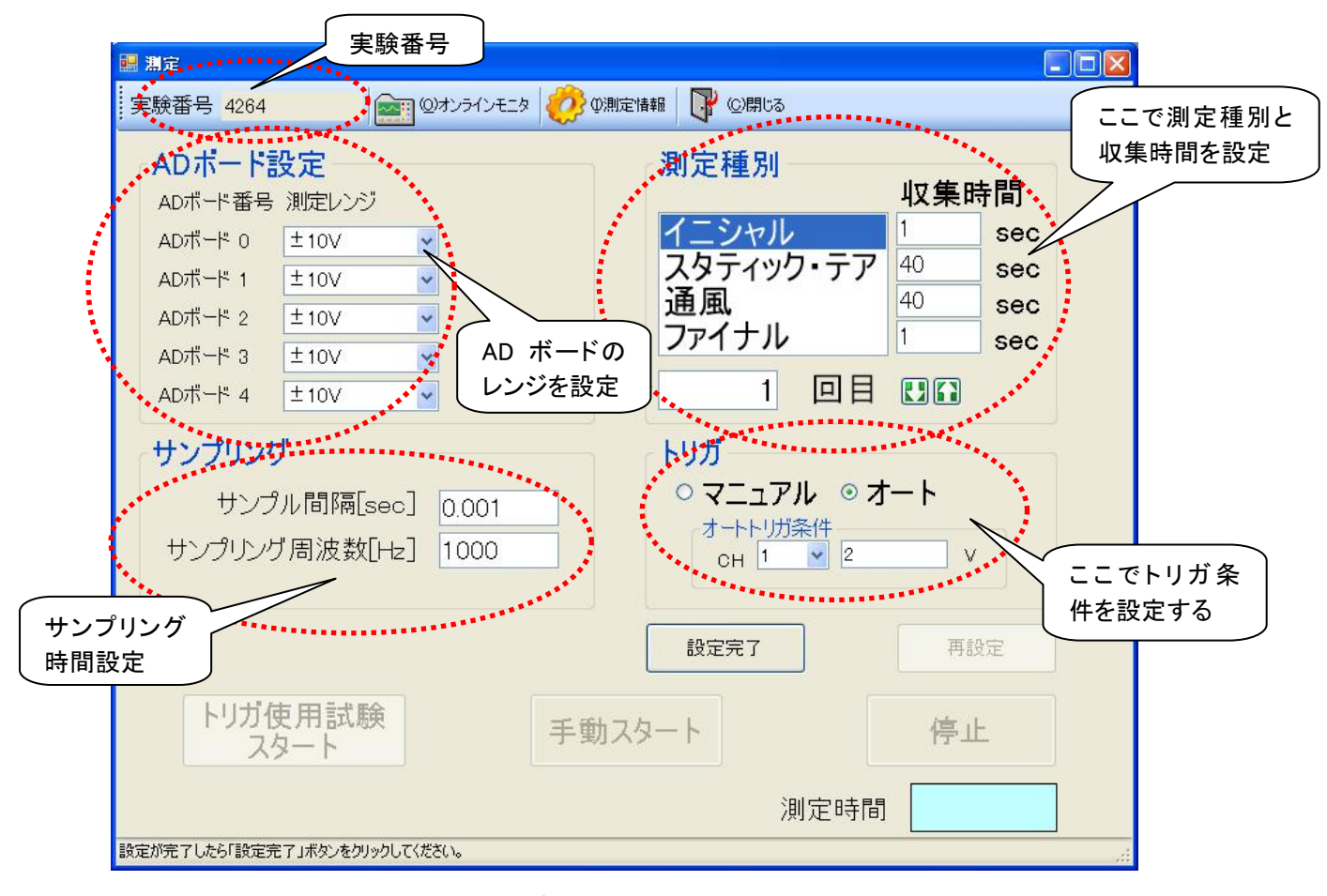

図 10 データ収集ソフトウエア画面

 測定種別選択では、次の測定が何のための測定な のかを選択し、その測定にあわせて取得したデータフ ァイルの名前を決定し保存する。

 測定種別としては、イニシャルデータ(通風前の初期 データ)、スタティク・テアデータ(力測定試験において 無風状態で模型を試験と同じ状態で作動させ、模型 の自重データを取得する)、通風データ(試験時の生 データ)、ファイナルデータ(通風後の確認データ)の 4 種類がある。

 それぞれの測定は、何回でも繰り返し取得すること が可能なようになっており、ショートキャリブレーション 時などに荷重を変えて何度も測定するときに便利な機 能を有している。

 収集時間は秒単位で設定ができ、最大 180 秒まで測 定が可能である。

 トリガ条件設定では、マニュアルトリガなのか、オート トリガなのかを選択する。オートトリガの場合はトリガと なるデータのチャンネル番号と閾値を設定する。

 但し、イニシャルデータとファイナルデータはマニュア ルトリガのみが有効である。

 計測したい測定種別、収集時間、トリガ条件等の設 定が良ければ、「設定完了」ボタンをクリックする。

画面下方の「トリガ使用試験スタート」および「手動ス タート」ボタンが緑色に変化し、測定開始準備が完了し たことを表示する。

オートトリガの場合は「トリガ使用試験スタート」をク リックし、設定したチャンネルの電圧が閾値を超えた瞬 間、「トリガ使用試験スタート」ボタンが黄色に変化する とともに「測定時間」の欄に時間が表示される。

マニュアルトリガの場合は「手動スタート」ボタンのみ が緑色に変化する。測定を開始したい時にこの「手動 スタート」ボタンをマウスでクリックすると黄色に変化す るとともに「測定時間」の欄に時間が表示される。

測定中に停止ボタンを押せば、その時間までで測 定を中断し、そこまでのデータを保存する。

#### 5-3 データ処理ソフトウエア

必要なデータ収集操作が完了したら、計測管理ソフ トウエアに戻り、計測操作ボタンの「(P)後処理」ボタン をクリックするとデータ処理ソフトウエアの画面が立ち 上がる。

図 11 にデータ処理ソフトウエア画面を示す。

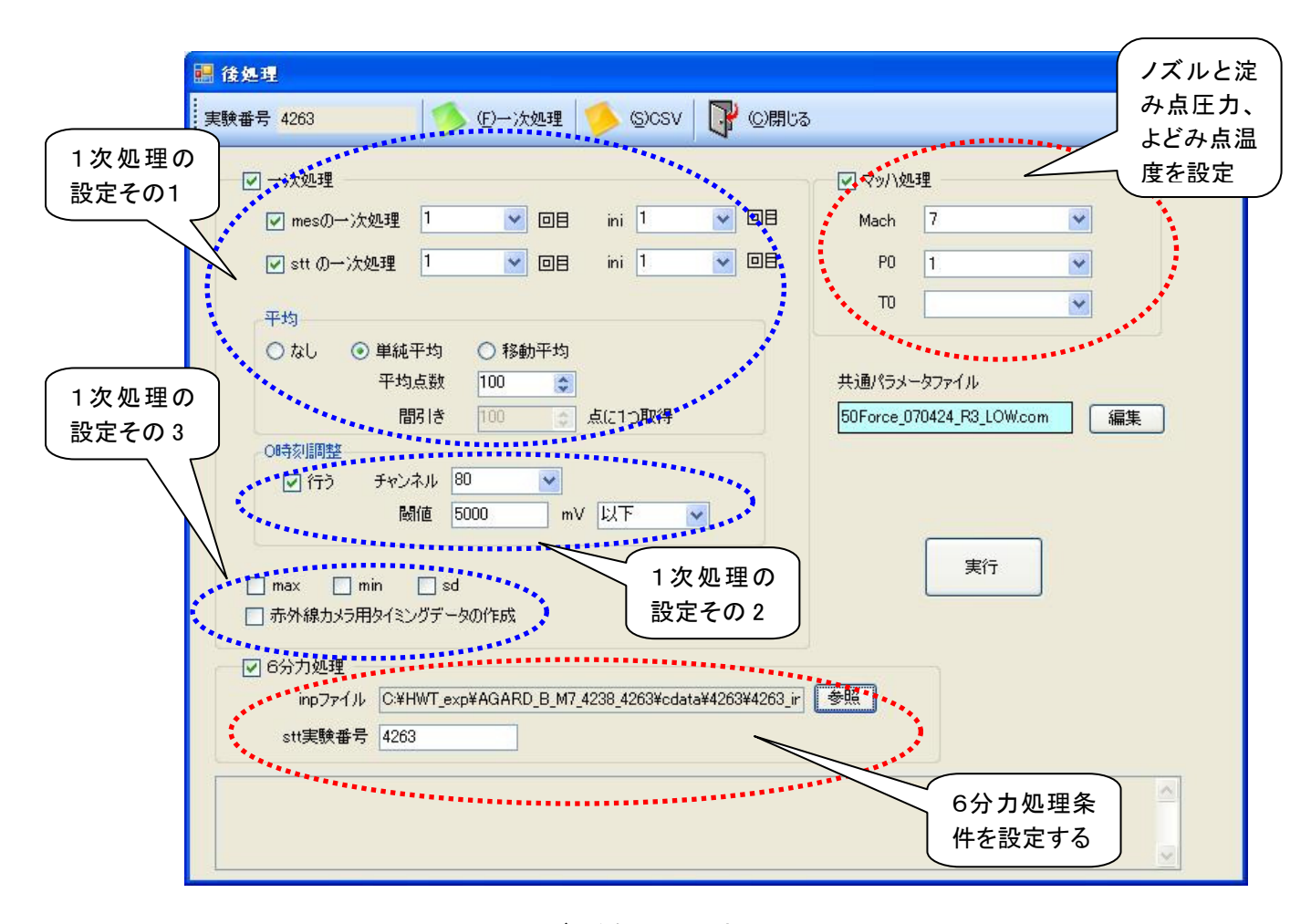

図 11 データ処理ソフトウエア画面

 データ処理ソフトウエアとしては、1次処理とマッハ 数処理、力処理の 3 つから構成され、必要な処理は 各項目をクリックすることで実行する。

1次処理は取得した電圧データをセンサタイプに より、それぞれの変換方法に基づき平均化して物理 量に変換する処理で図 11 の ーーーーーー で囲ま れた部分がそれに対応する。まず、取得したどの電 圧データ(通風データなのかスタティック・テアデータ なのか)をどのように平均化(単純平均か移動平均 か、平均点数はいくつか)するかを選択する。

次に時刻調整を行うかどうかを選択する。時刻調 整を行う場合は、どの信号が入ったときを時刻 0 に するかを決める。(通常、風洞制御装置の時刻との 同期をとるため遮断弁開信号をとる) 時刻調整を 行わない場合は、データ取得開始が時刻 0 となる。

その他の処理として各平均化したデータの max: 最大値、min:最小値、sd:標準偏差のデータを付加 するかどうか、赤外線カメラ用のタイミングデータを 作成するかどうかが選択できる。

マッハ数処理は試験に使用したノズルマッハ数お よび淀み点圧力、淀み点温度に対応したノズル較 正試験結果  $^{2),3}$ に基づき試験マッハ数を選択し、風 洞基準量を算出する。

マッハ数処理により算出される風洞基準量としては、 マッハ数、静圧、静温度、動圧、レイノルズ数等であり、 いずれも文献 4)の実在気体効果を考慮したものにな っている。

6分力処理を行う場合は1次処理およびマッハ数処 理を行った後でなければ実行できないようになってい る。 1次処理により平均化された6分力出力(センサ 名称、FX,FY,FZ,MX,MY,MZ:いずれも電圧値)を較正 試験結果をもとに歪量に変換し、天秤干渉係数等に 基づき模型に作用する力を算出する。なお、どのよう な姿勢角の時のデータを計算するかは、設定した inp ファイルで指定する。スタティック・テアデータは同一の ランに限らず自由に選択できる。

#### 5-4 アプリケーションソフトウエア

 データ処理ソフトウエア等でデータ処理が完了したデ ータを画面表示させ、データの確認を行うのがアプリ ケーションソフトウエアである。

計測管理ソフトウエア画面に戻り、計測操作ボタン の「(O)オフライン」ボタンをクリックするとオフラインモ ニタ画面が立ち上がる。

オフラインモニタ画面の例を図 12 に示す。

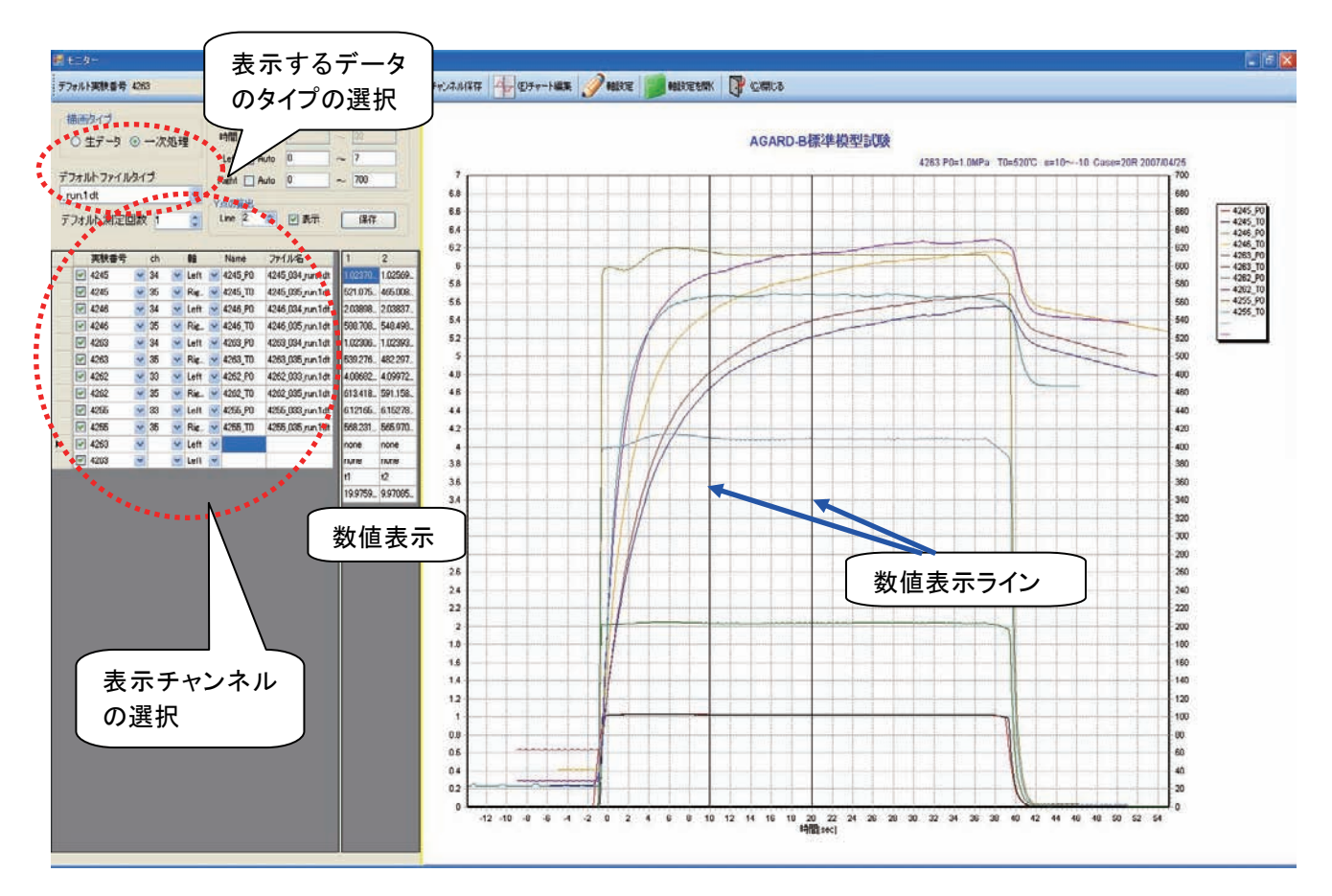

図 12 アプリケーションソフトウエア(オフラインモニタ)の表示例

オフラインモニタ画面では、表示したいデータのタイ プとチャンネルを選択し「描画」ボタンをクリックすると 右のような画面が表示される。表示チャンネルは当該 試験のチャンネルだけでなく過去の試験のデータも表 示できるようになっており、試験間のデータ比較が容 易に行えるようになっている。

表示チャンネル数は最大 20 本まで表示できる。

表示された画面内に数値表示ラインを表示させると その時の各チャンネルの値をチャンネル毎に数値で表 示するように工夫されている。

 その他のアプリケーションソフトウエアとしてはデータ を取り込みながら表示するオンラインモニタも整備して おり、取得データの確認など試験準備に大いに役立っ ている。

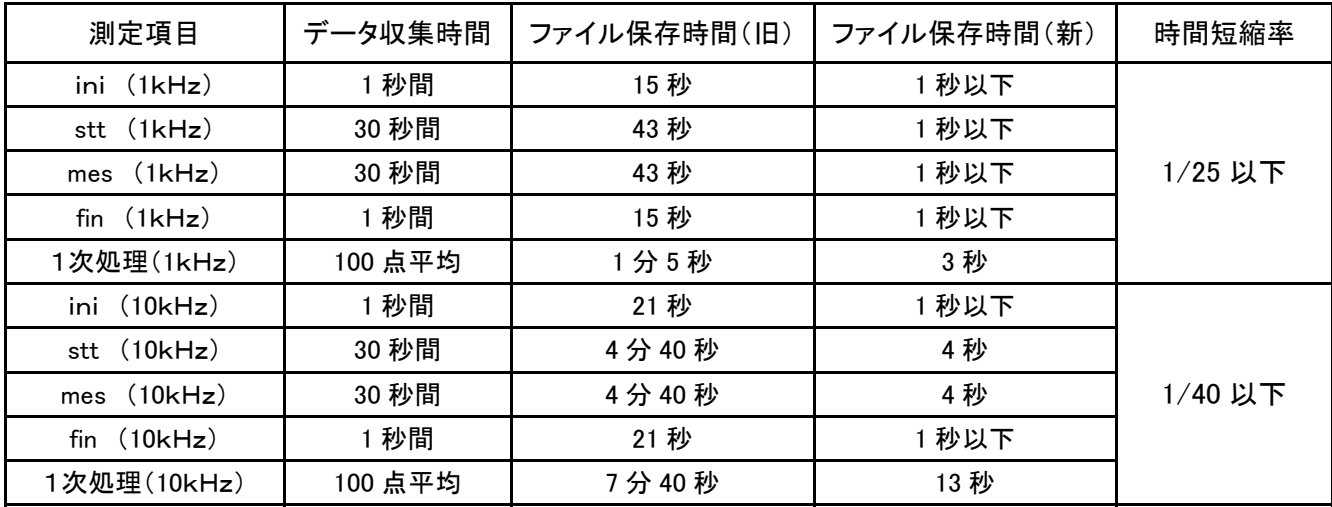

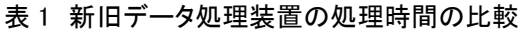

#### 6.データ処理時間の短縮と測定精度の向上

極超音速風洞データ処理装置の更新にあたって、 どうしても解決しなければならない問題がデータ処理 時間の短縮であった。前装置はA/D変換器のメモリー 内に取得データを溜め込み、データ収集が完了した後、 計測 PC のハードディスクに書き込む方式をとっていた。 今回の更新にあたっては、データ収集しながら直接ハ ードディスクに書き込む方式を採用したため大幅な時 間の短縮が可能になった。

表 1 に実際に 1kHz と 10kHz のサンプリング速度で データを収集したときに要する時間と1次処理に要す る時間を測定した結果を示す。

ここで、ini:初期データ、stt:スタティック・テアデータ、 mes:通風データ、fin:ファイナルデータである。

1kHz で 30 秒間データを取得した場合、前装置では データ測定終了後、データ転送に 43 秒かかっていた のが、新装置ではデータ測定終了と同時にデータの 保存が完了している。同様に 10kHz で 30 秒間データ を取得した場合、前装置ではデータ転送に 4 分 40 秒 かかっていたのが新装置では測定終了後 4 秒とほと んど時間を要さずに完了している。

1次処理結果では最大 7 分 40 秒(10kHz、30 秒デ ータ取得)かかっていたものが 13 秒に短縮された。

全体として、時間短縮率は 1kHz で 1/25 以下に 10 kHz では 1/40 以下にまで短縮することができた。

データ処理装置の更新でもう 1 つ期待されるのが測 定精度の向上である。前述したように風洞~アンプま では予算の関係で既設設備を踏襲するため測定精度 に変化はない。期待されるのは A/D 変換器の変換精 度である。

これまで使用してきた HP-V743 は、16bit とはいうも のの A/D 変換精度がサンプリング周波数により異なり、 なおかつ 1kHz では 0.2%程度とかなり悪かった。

また、経年変化によりさらに精度の落ちるチャンネ ルも現れはじめていた。

新データ処理装置(NI-PXI 6284)は、18bit と分解 能も高く大幅な測定精度の改善が期待できる。

測定精度を確認するために基準電圧発生器から± 1V,2V,4V,6V,8V,10V の電圧を新旧のデータ処理装置 に与え、その測定結果を図 13 および図 14 に示す。

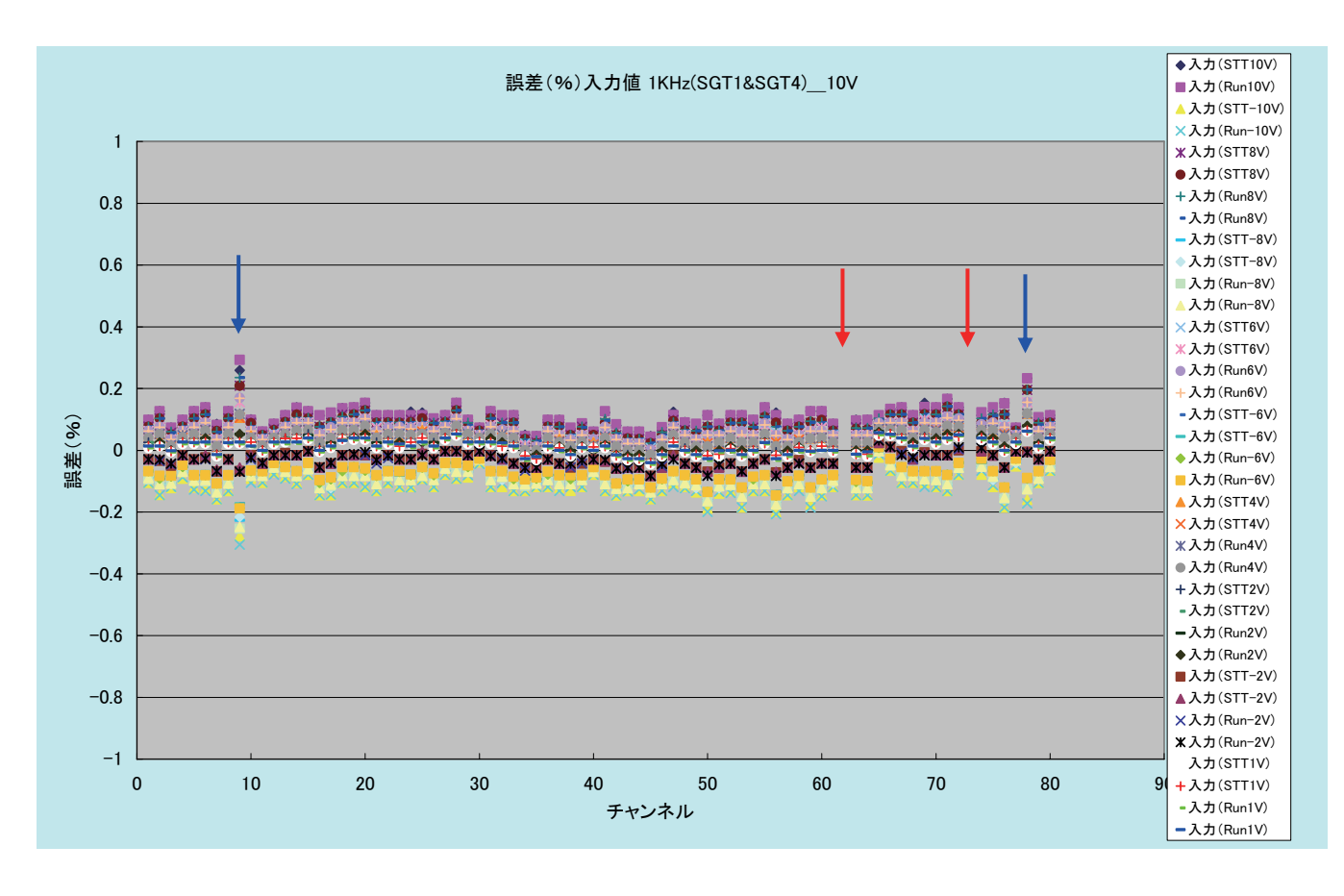

図13 前データ処理装置による測定精度試験結果

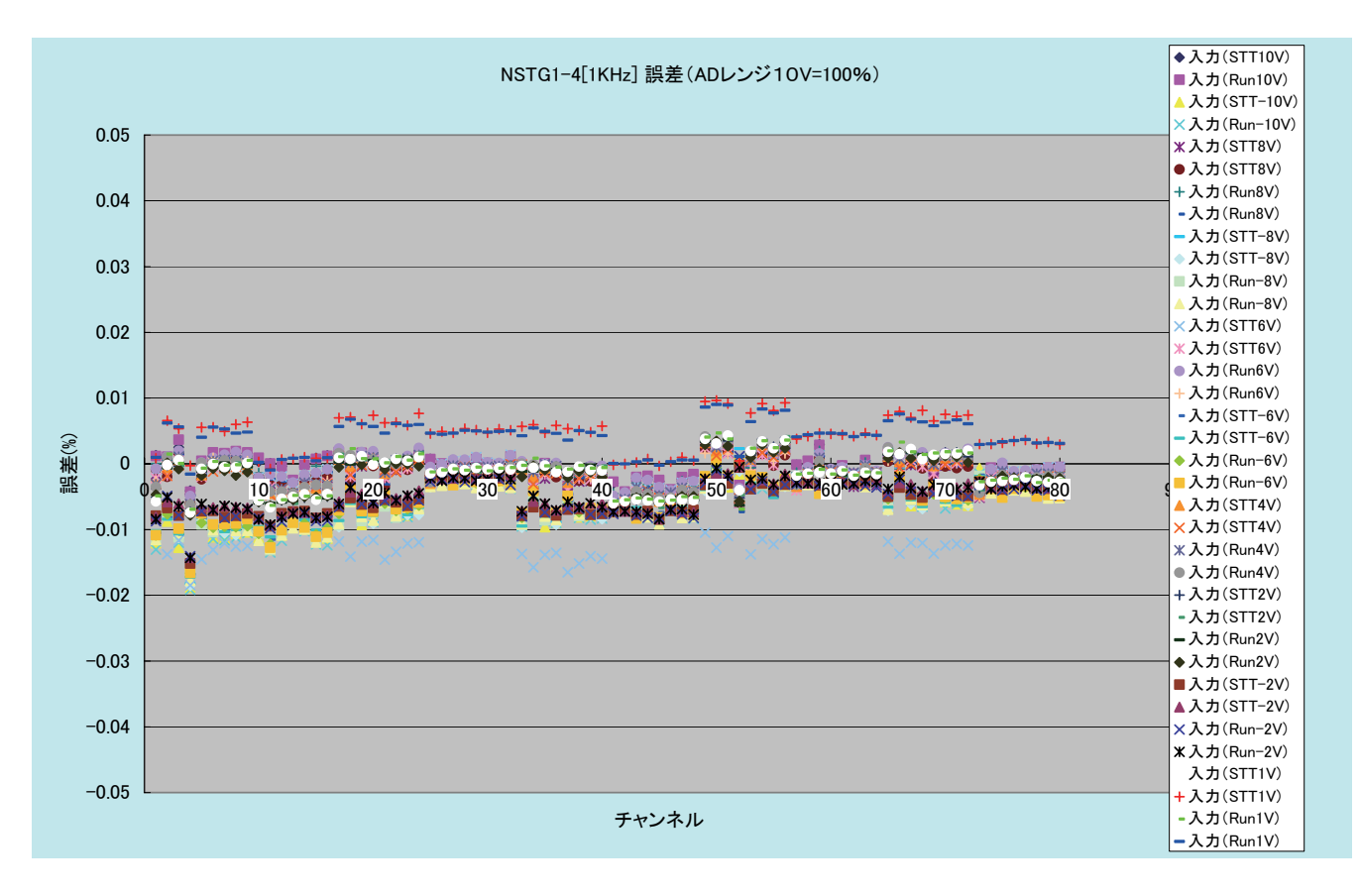

図 14 新データ処理装置による測定精度試験結果

図 13、14 とも誤差は以下の式で求めた。

誤差(%)=(基準電圧-測定電圧)/10V×100

図13の図中に示す → のチャンネルは誤差が 0.2% を超えており、 で示すチャンネルは 1%を越えてグ ラフからはみ出している。

図 14 の新データ処理装置による測定結果は、全体 にばらつきはあるものの全てのチャンネルが測定誤差 0.02%以内に収まっており、測定誤差は前装置の 1/10 以下になり測定精度は大幅に改善された。

## 7.まとめ

- ① JAXA 極超音速風洞データ処理装置の更新を平 成 19 年 2 月に実施し、新データ処理装置による運 用を開始した。この間、大きな問題もなく順調に運 用できている。
- ② 今回の更新において、ソフトウエアの整備と可搬 型端末の導入を行った。その結果、試験準備や模 型への各種センサの取り付け時におけるデータの 確認が容易になり、試験効率の向上と作業性の向 上がはかれた。
- ③ データ処理装置の性能向上が図られ、データ処

理時間が大幅に短縮された。(1/25~1/40) その 結果、試験終了後、ユーザにデータを提供できる までの時間が短かくなった。(試験終了後 10 分程 度)

- ④ 同時に A/D 変換器の測定誤差が 1/10 以下に改 善され測定精度の向上が図れた。
- ⑤ 今後の課題として、ソフトウエアの更なる改善を 図り、見やすいデータをユーザに短時間で提供で きるよう改善をすることとアンプを風洞近傍に設置 するなど一層の測定精度の向上に努めていく。

#### 参 考 文 献

- 1) 津田,小山:極超音速風洞データ処理装置の更新について, NAL TM-737 (1999/3)
- 2) 小山,永井,津田,平林,関根,穂積,渡利:1.27m 極超音速風洞マ ッハ数校正試験, JAXA-RR-05-041(2006/2)
- 3) 関根,平林,小山,津田,永井,穂積,渡利:0.5m 極超音速風洞マッ ハ数 5 及び 7 ノズル校正試験,JAXA-RR-05-043(2006/2)
- 4) 渡利:極超音速風洞で用いている気体モデル, JAXA-RR-06-011(2007/2)